# **SnowWatch**

*Release 0.1*

**Jun 11, 2019**

# Contents:

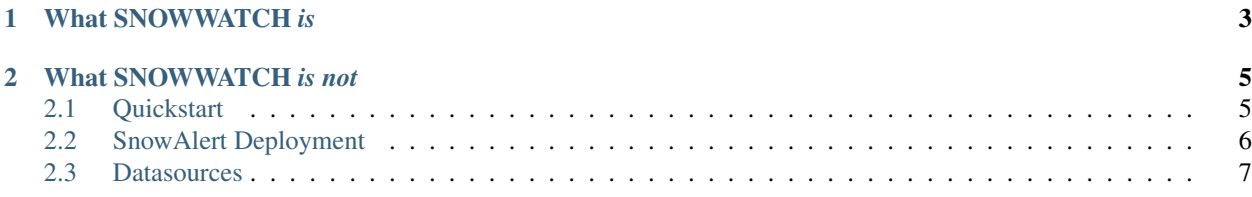

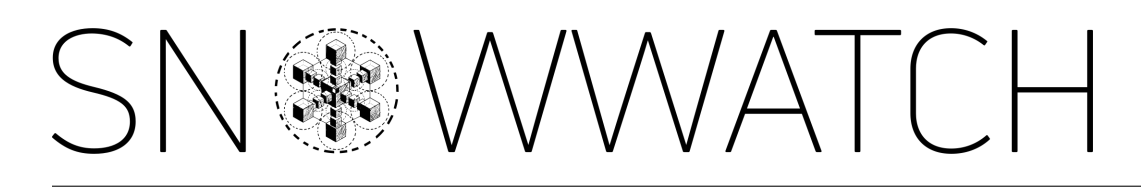

SNOWWATCH is a collection of SQL commands and automated data harvesting scripts designed to let you efficiently ingest data from multiple cloud environments into the Snowflake Cloud Data Warehouse.

The [Snowflake SnowAlert project](https://github.com/snowflakedb/SnowAlert) is used to provide policy enforcement and alerting to improve the security, compliance, and affordability of your cloud infrastructure.

Get right to business by *[going to our Quickstart guide.](#page-8-2)*.

# CHAPTER 1

# What SNOWWATCH *is*

<span id="page-6-0"></span>Working with many clients who implement cloud monitoring solutions (with various levels of success), SNOWWATCH is our best effort at a minimalist and reliable data ingestion pattern.

The pattern is meant to make cloud data ingestion repeatable and trustworthy. You are encouraged to take the basic patterns in this project and expand them with your business-specific needs. SNOWWATCH is simply a starting point with data engineering best-practices built in.

# CHAPTER 2

## <span id="page-8-2"></span>What SNOWWATCH *is not*

<span id="page-8-0"></span>SNOWWATCH is not a platform and it is not a magic solution. This project will not replace your security and site reliability teams.

However, when used responsibly, this collection of ingestion patterns could save you time and money by allowing your engineers to focus more on business logic and less on setup. by allowing your engineers to focus more on business logic and less on setup.

## <span id="page-8-1"></span>**2.1 Quickstart**

To get started, you'll need to setup the following two components:

- [SnowAlert](https://github.com/snowflakedb/SnowAlert) from Snowflake for monitoring and alerting.
- Datasources for automated data ingestion from different clouds.

### **2.1.1 SnowAlert**

To get started, see the *[deployment documentation](#page-9-0)* to stand up Snowalert in your preferred environment.

### **2.1.2 Datasources**

After Snowalert is ready, begin automated data ingestion from your desired sources by setting up one or more *[data](#page-9-1)[sources](#page-9-1)*.

# <span id="page-9-0"></span>**2.2 SnowAlert Deployment**

A core part of the SnowWatch platform is the deployment of the [SnowAlert security analytics framework.](https://github.com/snowflakedb/SnowAlert/)

This framework is provided as a docker image hosted at docker hub [here](https://hub.docker.com/r/snowsec/snowalert) There are 2 docker images:

- 1. The snowsec/snowalert which is responsible for generating the alerts and violations
- 2. The snowsec/snowalert-webui which is the administration interface for SnowAlert. This container hosts a web application that allows a user to input an alert/violation/supression query.

There are several ways to orchestrate the containers.

## **2.2.1 Kubernetes SnowAlert Deployment**

#### **Overview**

Deploying SnowAlert in k8s is relatively straightforwared. It consists of a k8s Deployment type that is for the SnowAlert UI, and an associated service with the type LoadBalancer. Additionally there is a CronJob type that runs the SnowAlert runner. The secrets are all managed via k8s.

#### **Note**

Using the included manifests is a good start to get up and running, however you will want to adjust namespaces and create roles that are suitable for your environment.

#### **Quickstart**

To use the included manifests (warninig, they will deploy into the default namespace). Modify the sa-secrets.yaml file with base64 encoded values that are the result of the non-KMS install process found [here](https://snowalert.readthedocs.io/en/latest/pages/start.html#installing) (i.e. the values contained within the envs file, which is the result of the install process mentioned above).

#### **To Deploy**

Assuming you have kubectl configured and pointing to your cluster you can execute

\$ kubectl apply -f manifests

from within the /infra/k8s/ directory.

## **2.2.2 Fargate SnowAlert Deployment**

### **2.2.3 Linux SnowAlert Deployment**

<span id="page-9-1"></span>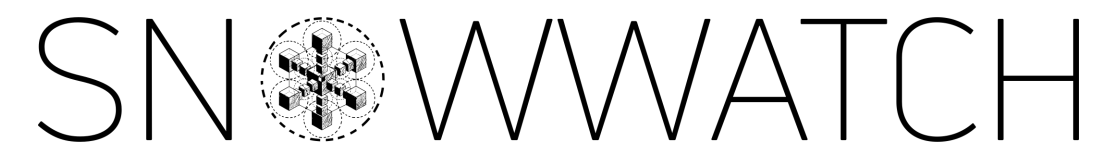

## <span id="page-10-0"></span>**2.3 Datasources**

SNOWWATCH is designed to let you modularly select the datasources that are relevant for your needs. Each data source contains specific setup instructions.

The following datasources are currently ready for use:

• *[AWS Datasource](#page-10-1)* -> this data source is used to monitor your AWS environment.

<span id="page-10-1"></span>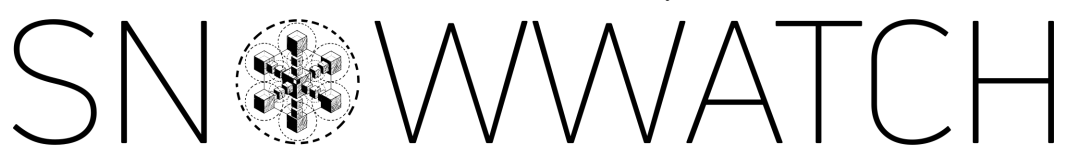

## **2.3.1 AWS Datasource**

The SNOWWATCH AWS Datasource is designed to gather data about your AWS infrastructure in a private S3 bucket owned entirely by you.

We then setup ingestion pipelines from your S3 bucket into Snowflake for further analysis. The data in this S3 bucket is formatted in such a way that Snowflake can easily ingest the data as it arrives.

#### **Serverless**

This datasource leverages the [Serverless Framework](https://serverless.com/) to deploy a series of Lambda functions and Cloudformation templates to start organizing your AWS data seamlessly.

None of this monitoring data will ever leave your environment (unless you grant external access to your S3 bucket, like what is done in the Snowflake Setup).

The following AWS resources are deployed by this datasource:

- S3 bucket for serverless deployments
- S3 bucket for storing your harvested data and cloudtrail
- Cloudtrail Trail
- 5 Lambda functions that gather data from AWS and saves the data as JSON files in S3
- IAM roles granting read access to your EC2, ELB, and IAM data

The data gathered by this serverless application is stored in your S3 bucket with the following directories:

- cloudtrail -> raw output from your Cloudtrail Trail (not easily consumed by Snowflake)
- cloudtrail\_monitoring -> processed output from a Lambda function that monitors new cloudtrail logs (easily consumed by Snowflake)
- ec2\_monitoring -> processed output from a Lambda function that monitors ec2 instance metadata
- elb\_monitoring -> processed output from a Lambda function that monitors elastic load balancer metadata
- iam\_monitoring -> processed output from a Lambda function that monitors users, groups, roles, and policies from IAM
- security group monitoring -> processed output from a Lambda function that monitors security group metadata

#### **Snowflake**

To enable realtime data ingestion from AWS, the following objects are created in Snowflake:

- an AWS schema in your SNOWWATCH database
- LANDING\_ZONE tables in the AWS schema for holding ingested data
- an S3 external stage
- a json file format within the AWS schema for reading monitoring files generated by the AWS Lambda functions
- <span id="page-11-0"></span>• a series of snowpipes that auto-ingest json files from s3 as they arrive

#### **Installation Instructions**

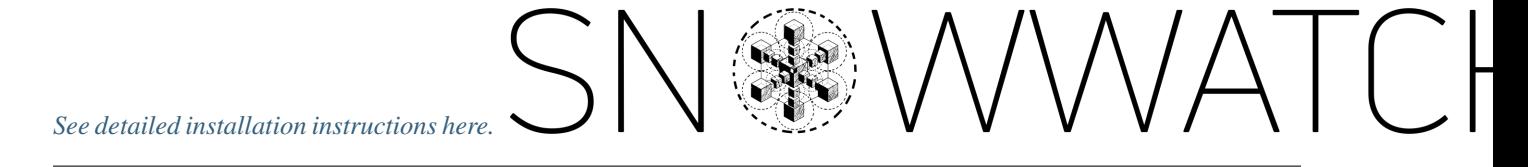

#### **AWS Datasource Installation**

#### **Serverless**

Start by deploying the serverless components:

- 1. Clone the SNOWWATCH github repo
- 2. Open a terminal and cd to the datasources/aws/serverless directory
- 3. Make sure you have [npm installed.](https://www.npmjs.com/get-npm) This package manager is used to download the Serverless Framework CLI.
- 4. Run npm i to install the required dependencies into your current directory.
- 5. Run the following code to confirm everything is working smoothly. This will create deployable artifacts in the .serverless directory in the current directory.

./node\_modules/serverless/bin/serverless package --account\_id <your aws ˓<sup>→</sup>account id> --aws\_config\_profile\_name <the profile name **in** your ~/.aws/ →config file containing the credentials you'd like to use for deployment>

Make sure to put in your own values. For example:

```
./node_modules/serverless/bin/serverless package --account_id 12345 --aws_
˓→config_profile_name adminProfile
```
Examine the resulting cloudformation templates in ./.serverless to ensure things look right before deploying.

6. Run the following code to deploy to AWS

```
./node_modules/serverless/bin/serverless deploy --account_id <your aws
˓→account id> --aws_config_profile_name <the profile name in your ~/.aws/
→config file containing the credentials you'd like to use for deployment>
```
Make sure to put in your own values. For example:

./node\_modules/serverless/bin/serverless deploy --account\_id 12345 --aws\_ ˓<sup>→</sup>config\_profile\_name adminProfile

At this point, the AWS datasource serverless application should be deploying to AWS Cloudformation. Your monitoring data can be viewed in the snowwatch-<your aws account id> S3 bucket.

NOTE: The AWS config profile that you use will need to have some level of AWS admin priveleges in order to deploy the serverless components.

This will deploy the necessary AWS components to your AWS

#### **Snowflake**

Log in to your Snowflake acccount and open a new worksheet.

If this is your first SNOWWATCH datasource, [run the initial setup script here.](https://github.com/hashmapinc/SnowWatch/blob/master/snowwatch_snowflakeSetup.sql) This script will need to run by one of your Snowflake admins. Ensure that your admin grants usage of the SNOWWATCH\_ROLE to you.

Next, you'll need to gather some text values before running the setup SQL for this datasource. You'll need:

- the name of your serverless S3 bucket where monitoring reports are saved. This should be snowwatch- $\leq$ your aws account id>. For example, snowwatch-12345.
- The AWS Key ID and Secret Key credentials you want Snowflake to use to access your S3 bucket. While there are other ways to grant Snowflake access to your AWS resources, this is the method Hashmap uses when building scripts. For information on how to set this up, and which IAM policies to assign to the owner of these credentials, [see Snowflake's instructions here](https://docs.snowflake.net/manuals/user-guide/data-load-s3-config.html#option-3-configuring-aws-iam-user-credentials)

Once you have these values, open a new worksheet in Snowflake and paste [this AWS Setup SQL script into the](https://github.com/hashmapinc/SnowWatch/blob/master/datasources/aws/aws_snowflakeSetup.sql) [worksheet.](https://github.com/hashmapinc/SnowWatch/blob/master/datasources/aws/aws_snowflakeSetup.sql) Place your S3 Bucket Name, AWS Key ID, and AWS Secret Key in the appropriate parts of the SQL script in the CREATE STAGE ... command.

Lastly, you'll need to create the LANDING ZONE tables where your AWS monitoring data will be stored and setup your automated ingestion logic. To do this, run [each SQL script here](https://github.com/hashmapinc/SnowWatch/tree/master/datasources/aws/snowsql) in its own Snowflake worksheet (do yourself a favor and name the worksheets to match the SQL script filenames).

The final command in each of the ingestion setup SQL scripts will display details about the current snowpipe. This information will include an AWS ARN to an SQS channel that the snowpipes are monitoring for new files. Unfortunately, to connect new data events to your snowpipes, you must manually add each snowpipe to your S3 bucket's notifications list. Luckily, each pipe has the same SQS ARN (because they share a stage).

Copy the ARN of the SQS queue that your snowpipes are monitoring and go to your snowwatch-<your aws account id> S3 bucket in the AWS web console. Go to the Properties Tab and select Events:

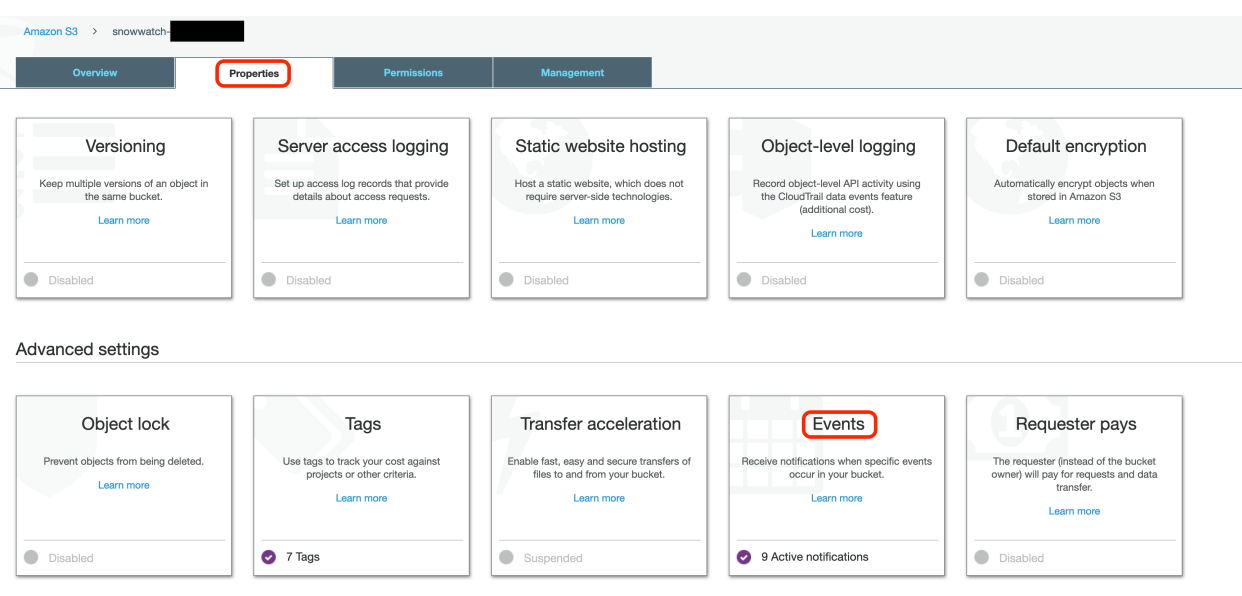

You should notice that there is already an event on your S3 bucket created by the Serverless deployment to react to new log creation from Cloudtrail.

Select Add notification and enter the following information:

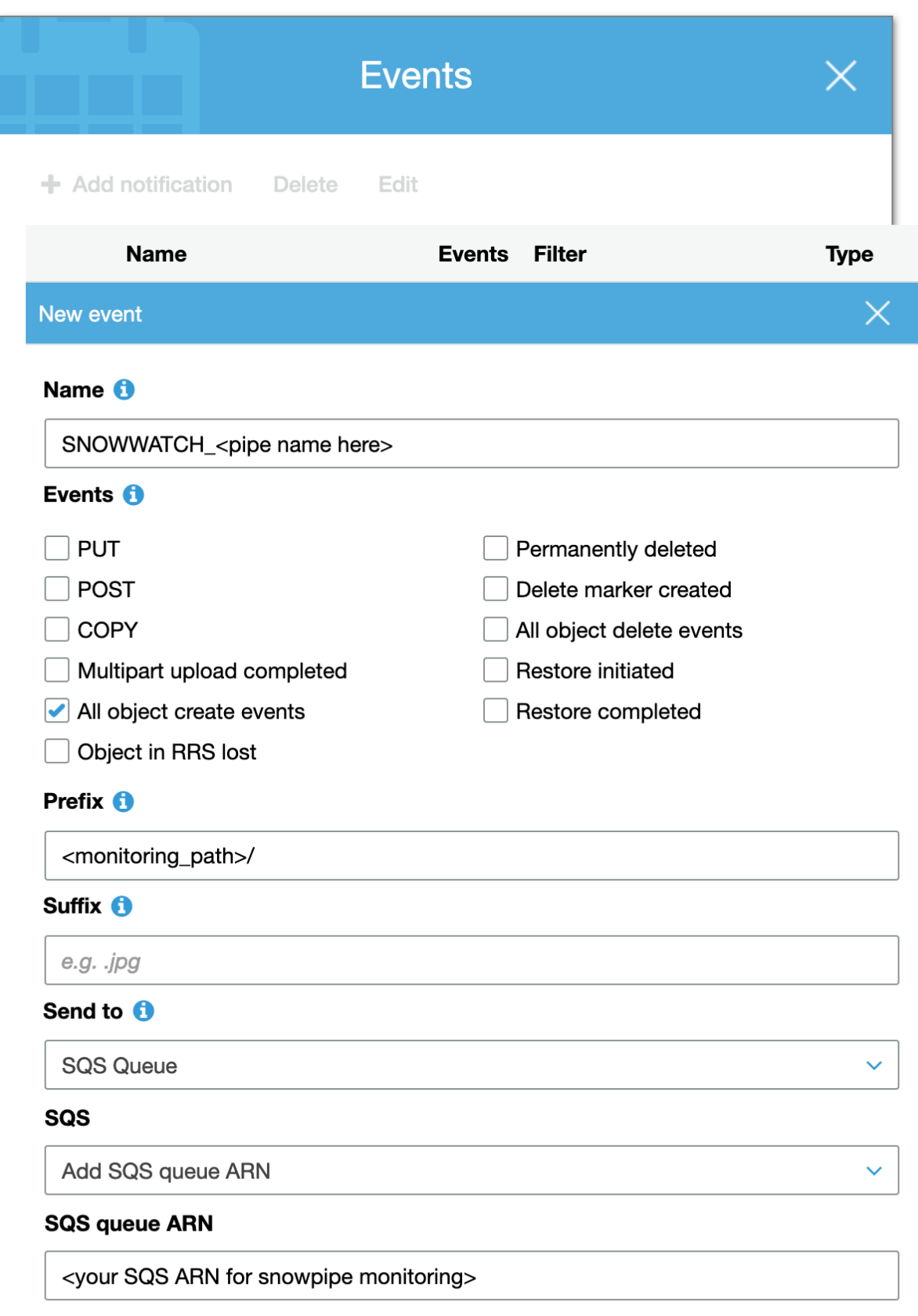

You will have to create 8 total event notifications; 1 for each snowpipe. Each will share the same SQS ARN, but will have the following values:

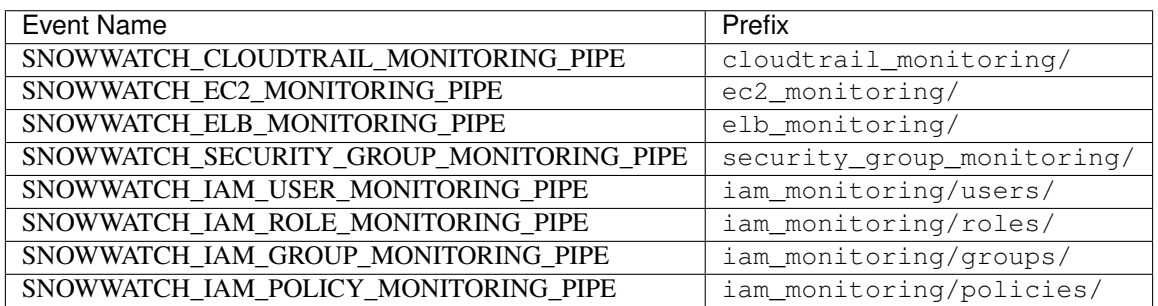

When you have finished, your SNOWWATCH database should look like the following:

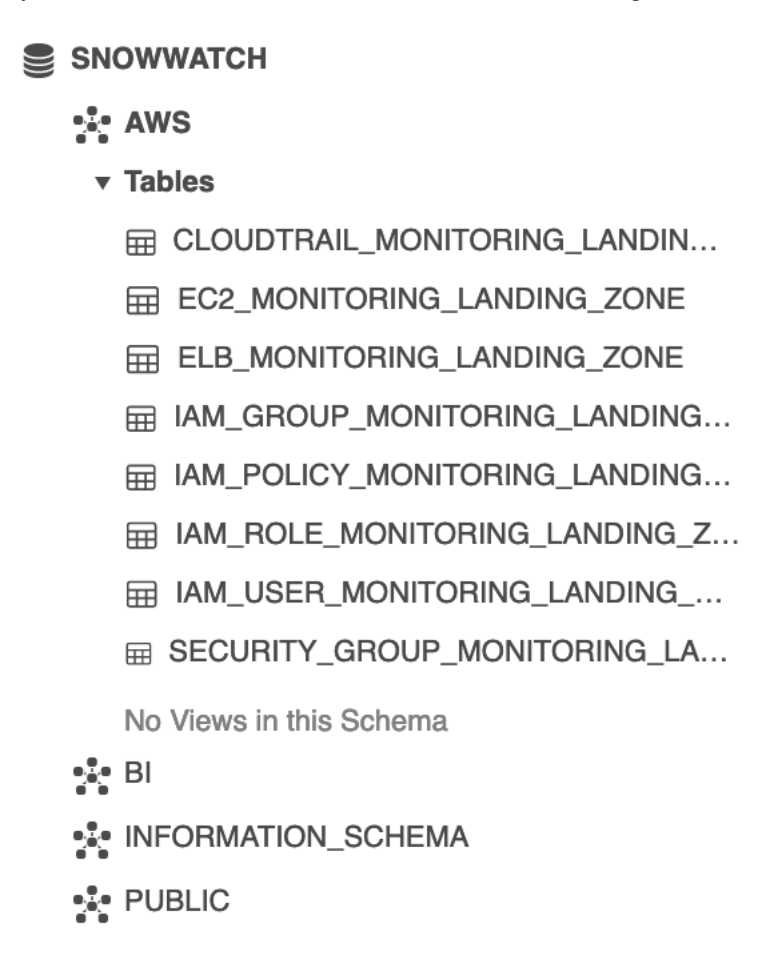

Data will now arrive automatically in your landing tables as new monitoring reports are generated in AWS.